# Le Guide IDM Data-Link du Pilote

La liaison de données sur F-16

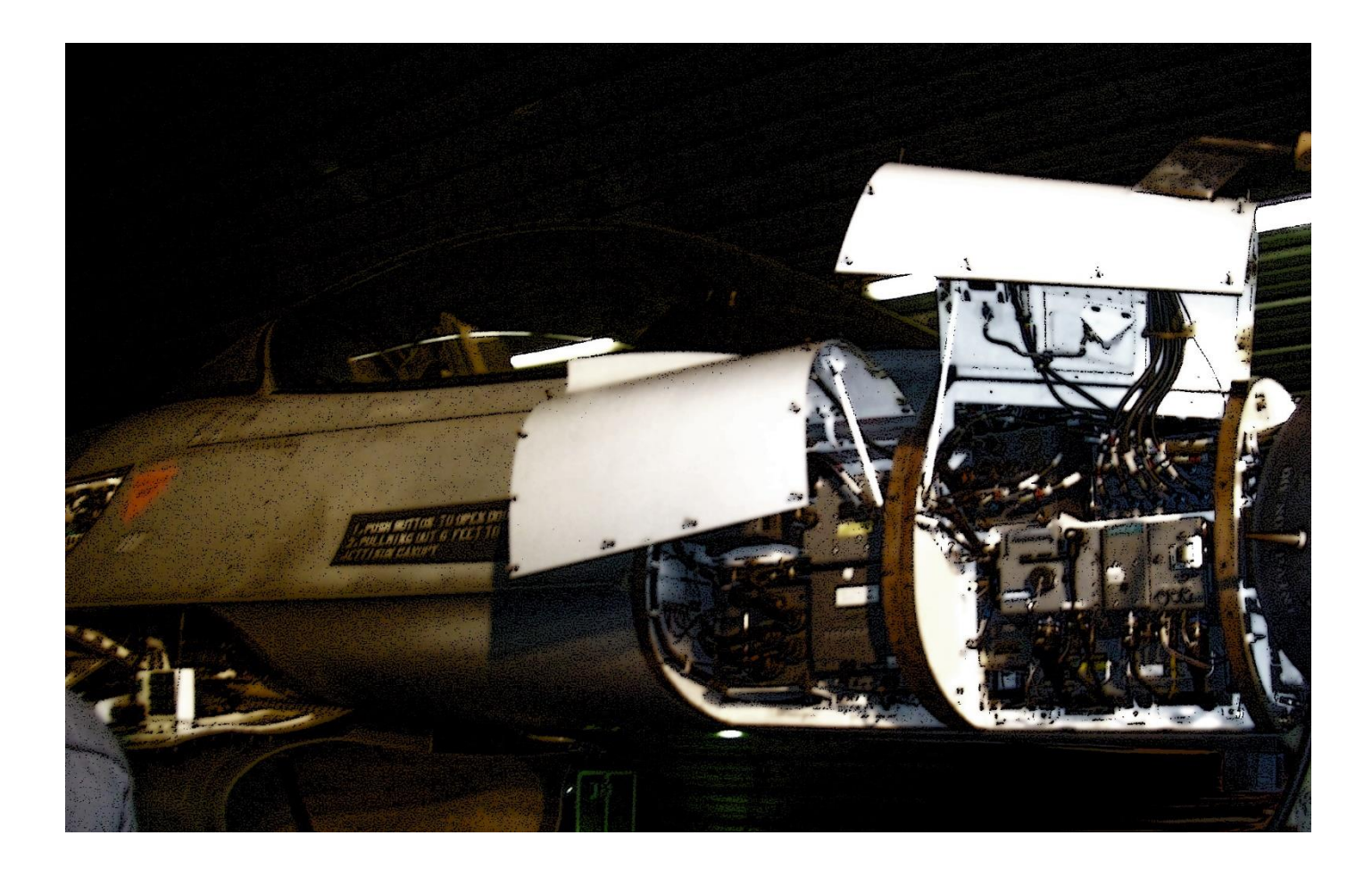

*Rédigé par Fullnegi – FFW01*

*Sur base de la documentation DASH-ONE de BMS 4.37 et du Flight Crew Air-To-Ground d'Amraam Sous les conseils de Warthog et la correction de Wildcat*

*Et les remarques des pilotes virtuels sur le forum Check-Six*

*Décembre 2023*

# Table des matières

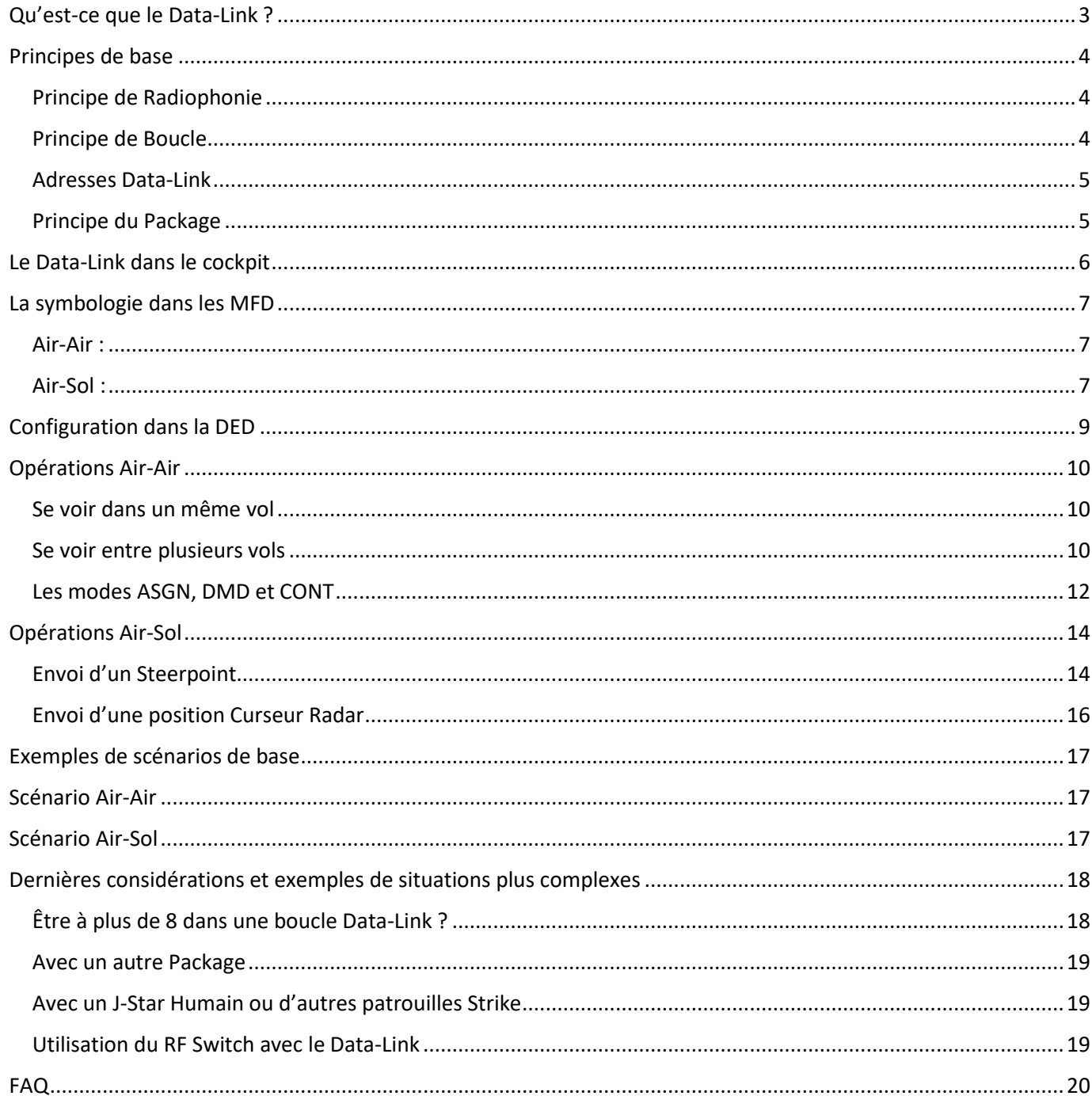

<span id="page-2-0"></span>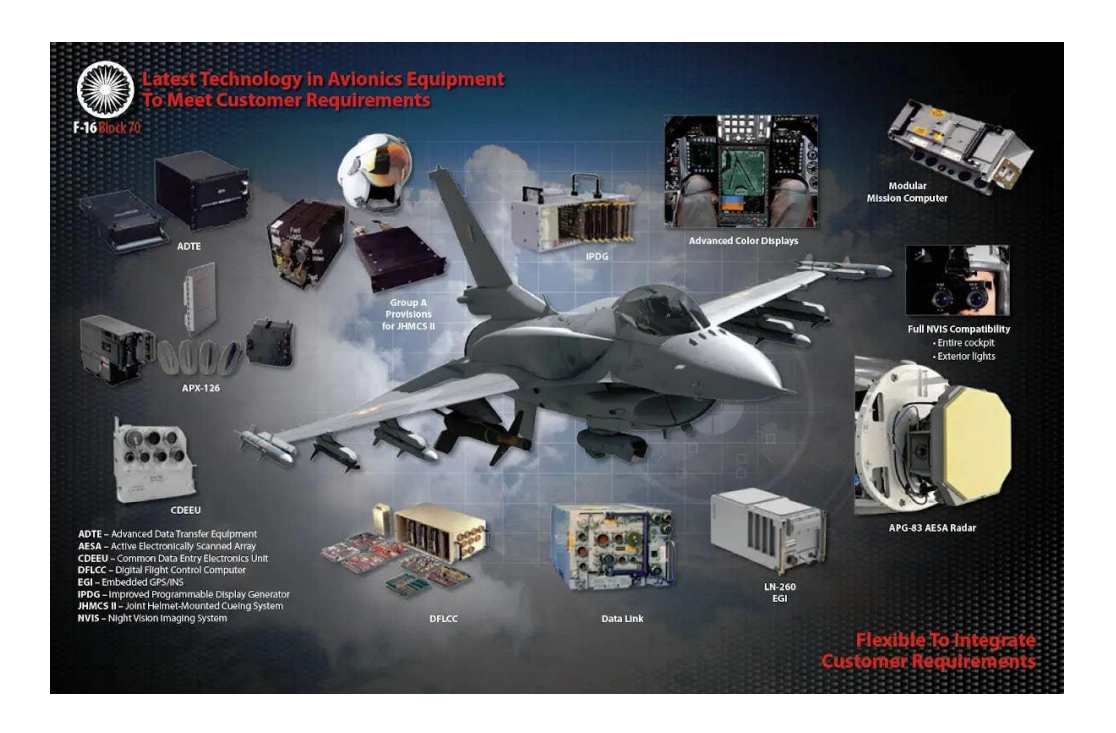

Le MD-1295A *Improved Data Modem* (ou « IDM ») est un système offrant la capacité de transmettre et recevoir des informations entre avions.

L'IDM est essentiellement un modem (convertisseur de signal analogique/numérique<sup>1</sup>) qui fonctionne en conjonction avec les radios embarquées et le reste de l'avionique.

Imaginez un modem 56K (vous savez, le gros bruit d'antan quand on se connectait à « 3615 Check-Six ») mais dans nos avions : l'idée est un peu là. Le Data-Link transforme des informations numériques en signal audio. Celui-ci est transmis par la radio (*UHF* ou *VHF*). L'autre avion reçoit le signal sonore et le convertit alors à nouveau en information numérique pour l'afficher sur nos *MFD*.

L'*IDM* du F-16 aide le pilote à accroître sa « SA » en lui permettant de transmettre des informations de position des avions d'un même vol entre eux ou d'affecter des cibles Air-Air et Air-Sol. Cela peut être utile pour retrouver son chemin vers son *Leader*, surveiller ses ailiers ou établir des tactiques sans encombrer la radio.

<sup>1</sup> Note : Un signal analogique correspond à une variation d'une grandeur physique concrète (la variation d'un signal sonore, d'un signal électrique, …). Alors qu'un signal numérique représente une suite de valeur binaire. Ex :

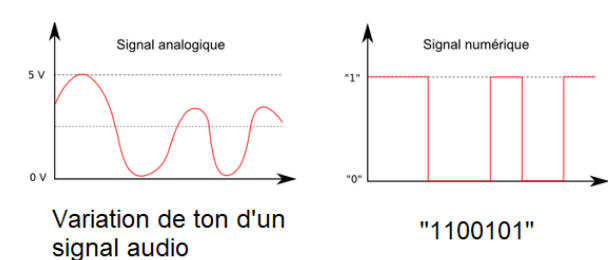

3

## <span id="page-3-0"></span>Principes de base

Il y a deux-trois petits trucs à toujours avoir en tête quand vous voulez utiliser le Data-Link :

#### Principe de Radiophonie

<span id="page-3-1"></span>Etant transmis sur l'*UHF* et la *VHF*, les infos ne peuvent être échangées que sous les conditions radiophoniques :

#### *Être sur la même fréquence radio*

Ça a l'air d'être simple dit comme ça et pourtant... Il faut effectivement être sur la bonne fréquence radio pour transmettre et recevoir des infos Data-Link. Si vous voulez recevoir des infos sur la position de vos ailiers ou les contacts Air-Air qu'ils verrouillent, il faudra être sur la même fréquence *UHF* qu'eux. Si vous voulez échanger des infos sur des cibles au sol, il faudra être sur la même fréquence *VHF*.

Sachez cependant que les *IA* transmettront uniquement sur le preset 6 de l'*UHF* (fréquence *Tactical*). Inutile de chercher vos ailiers *IA* en phase d'approche ou de ravitaillement par exemple.

#### *Être en « ligne de mire », « l'inter-visibilité »*

Les ondes radio *UHF* et *VHF* ne passent pas à travers les matériaux trop absorbants. Autrement dit, si une montagne est entre vous et votre ailier, il vous sera impossible d'échanger des informations. Gardez cela bien en tête lors d'un vol à très très basse altitude. Votre Data-Link risque d'apparaître et disparaître souvent.

#### *Être à portée*

Un signal radio est doucement absorbé et dissipé à travers l'atmosphère. Si vous êtes trop loin, vous risquez de moins bien entendre vos amis. De même, le Data-Link pourra être affecté avec l'éloignement.

#### *Ne pas être soumis à des interférences*

Normalement, on ne pourrait pas parler à la radio quand une info Data-Link est transmise sous peine de créer des interférences et qu'aucune des deux informations ne soit reçue. Heureusement pour nous, ceci n'est pas pris en compte dans Falcon ! Vous pouvez y aller !

#### Principe de Boucle

<span id="page-3-2"></span>Il faut comprendre une petite chose très simple mais très importante, le réseau Data-Link fonctionne en série. Autrement dit, l'élément 1 transmet au 2, qui transmet au 3, qui transmet au 4. Le dernier renvoyant au premier. Ceci est très important car si une personne manque dans cette boucle pour quelle que raison que ce soit (mauvaise configuration, passage derrière une montagne, crash, …), la transmission sera défaillante pour les avions après lui.

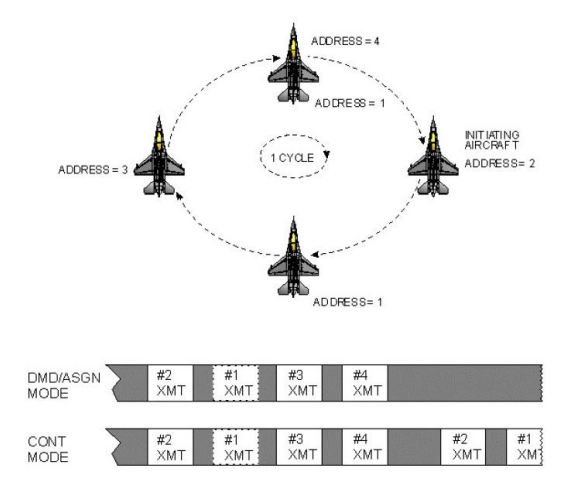

#### Adresses Data-Link

<span id="page-4-0"></span>Il existe des « adresses » Data-Link, toujours en 2 chiffres. Le premier désigne le n° du « Flight » (dans l'ordre du Package), et le 2<sup>e</sup> l'avion spécifiquement. Exemple : « 20 » désigne la deuxième patrouille d'un Package (ce qu'on appelle le « Radical »). Et « 21 » indique le *Leader* de ce vol. Les adresses vont donc de 10 à 99.

Comme vous le savez, dans Falcon, il ne peut y avoir que 4 avions maximum par patrouille. Une adresse en « 15 » ou « 37 » ne sera donc jamais générée automatiquement dans BMS.

Les adresses sont directement reliées à la création des *Flights* et des *Packages*.

#### Principe du Package

<span id="page-4-1"></span>Ceci concerne davantage le créateur de mission, mais c'est tout de même une chose à avoir en tête pour la planification de la mission et sa propre « SA ».

Le *Package* détermine les fréquences radio, mais également les « adresses » Data-Link des patrouilles. La première du *Package* sera en *VHF* 15 et Radical 10, la deuxième en *VHF* 16 et Radical 20 et ainsi de suite. Ici, dans la page de *Briefing*, nous sommes Falcon1, la deuxième patrouille de la liste. Nous sommes donc en *VHF* 16 et Radical 20. Si je suis en place du N°2 (soit l'ailier), mon adresse Data-Link sera 22.

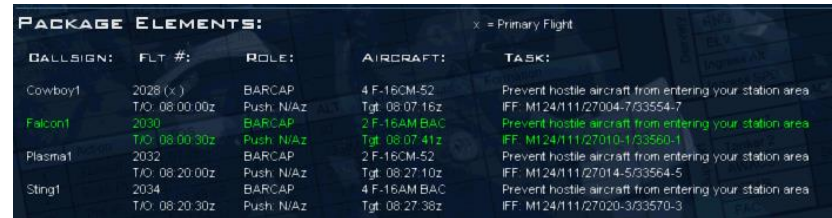

Ce qu'il faut avoir à l'esprit, c'est que lors d'une création de mission, si vous voulez échanger des informations par le Data-Link entre plusieurs vols, ceux-ci doivent être dans le même *Package*.

Autrement dit, prenez garde de bien créer tous les *Flights* concernés en une fois lorsque vous créez votre *Package*. Une fois cette fenêtre refermée, impossible de revenir en arrière.

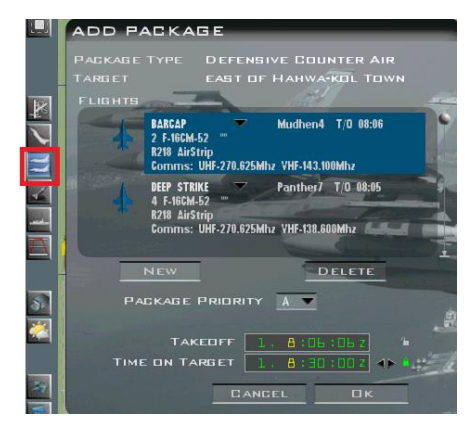

Si vous vous êtes trompé, vous pourrez encore déplacer un *Flight* dans le *Package* concerné grâce à l'outil « Mission Commander ». Personnellement, j'évite cette manipulation car je me méfie des *bugs* potentiels. Falcon étant assez capricieux avec ses fichiers de mission, je préfère encore refaire le *Package* de zéro si besoin.

Si vous êtes dans un autre *Package* ou un autre camp, vous pourrez modifier votre configuration en vol afin de tout de même recevoir les infos de *Flights* d'un autre *Package*. Méfiance néanmoins : les configurations des uns et des autres pourraient se « chevaucher » : les premiers *Flights* de *Package* différents auront chacun « 10 » comme Radical. Ainsi, vous pourriez recevoir des informations incohérentes ou ne pas en recevoir du tout, ou carrément gêner les autres. Je vous déconseille donc de faire cela. Créez vos vols dans un même *Package* dès le départ, et n'essayez pas de jouer aux apprentis sorciers en vol. Il y a d'autres outils pour s'identifier les uns les autres (l'*IFF* par exemple !).

## <span id="page-5-0"></span>Le Data-Link dans le cockpit

Evidemment, il faut commencer par vérifier si on n'a pas oublié d'allumer l'interrupteur « DL » du panel *Avionics Power* lors du *Ramp*.

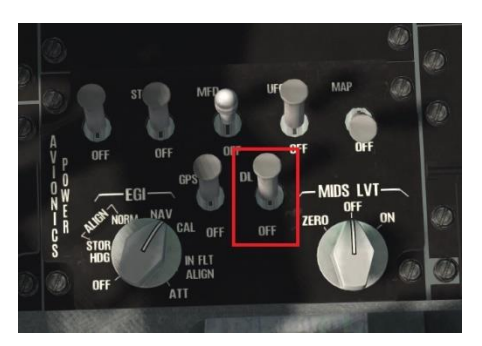

Les infos Data-Link sont transmises en utilisant le bouton de communication 4 positions de la manette. Les boutons correspondants sont les *IFF IN* et *IFF OUT*, soit la position gauche et droite de celui-ci.

*Ne confondez pas, bien qu'il soit marqué « IFF », cela n'a rien à voir. L'utilisation de ces boutons a évolué mais pas le marquage sur la manette... Pour savoir comment utiliser l'IFF, une autre doc est déjà dispo à ce sujet*

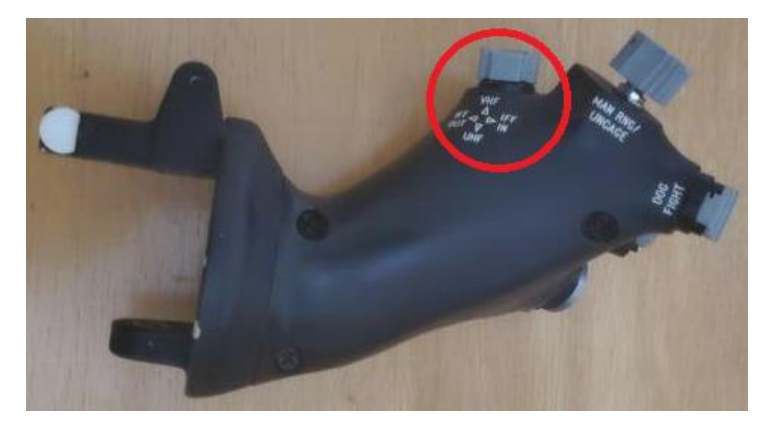

Il faudra configurer votre Joystick (ou votre manette des gaz plutôt) avec les raccourcis correspondants. Voici les valeurs par défaut de Falcon (dans l'*UI* et dans le *Launcher*).

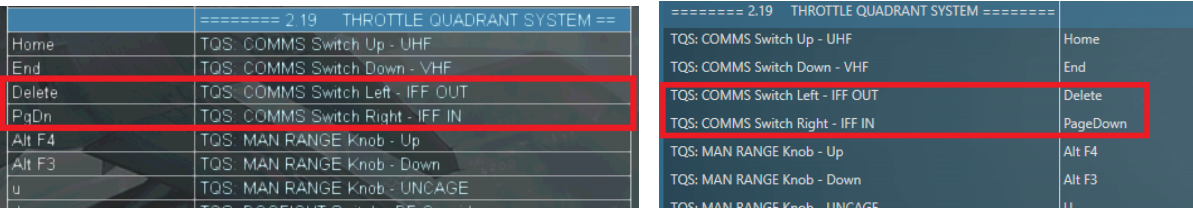

Pour aller au plus simple, retenez que les transmissions Air-Air se font avec un *IFF OUT* (gauche) LONG et les transmissions Air-Sol se font avec un *IFF IN* (droite) COURT.

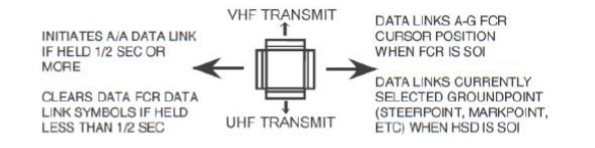

Enfin, il existe une page de la *DED* (*Data Entry Display*) pour configurer notre Data-Link ainsi que quelques boutons sur les *MFD*. Nous verrons ceci un peu plus loin dans le document.

## <span id="page-6-1"></span><span id="page-6-0"></span>La symbologie dans les MFD

#### Air-Air :

Les avions de la patrouille sont affichés sur le *HSD* par une petite maquette. L'orientation de celle-ci vous indique la direction de l'avion en question.

Le numéro du membre du vol est affiché en haut et l'altitude est affichée en bas. Sur l'image ci-dessous, on voit nos ailiers derrière nous à 22.000ft (en bleu).

Si une position qui vous est envoyée est en dehors de la distance affichée, elle sera représentée par un petit triangle sur le rond extérieur, indiquant la direction vers l'avion en question, surplombé du numéro de celui-ci. Ici, on voit en vert des avions d'une autre patrouille plus loin derrière dans nos 7 heures (attention, ces couleurs dépendent du type de F-16 dans lequel vous êtes).

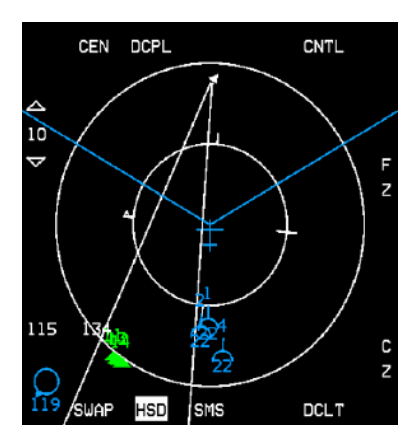

Les contacts verrouillés par les avions de votre vol sont en jaune, avec l'altitude en bas. Le chiffre au-dessus correspond à l'ailier qui le verrouille. Ici, on voit que notre #3 verrouille une cible qui se trouve à 15.000ft.

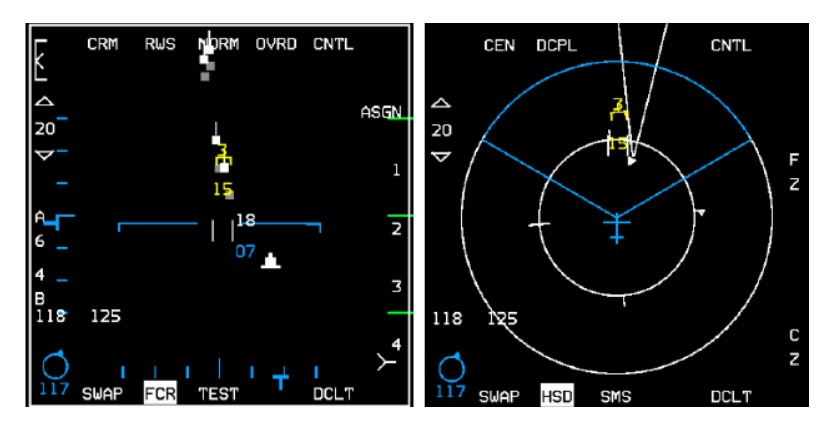

## Air-Sol :

<span id="page-6-2"></span>Les positions Air-Sol reçues par le Data-Link seront enregistrées sur les *Steerpoints* de 71 à 80. Ceux-ci seront également affichés sur le *HSD* par une croix magenta.

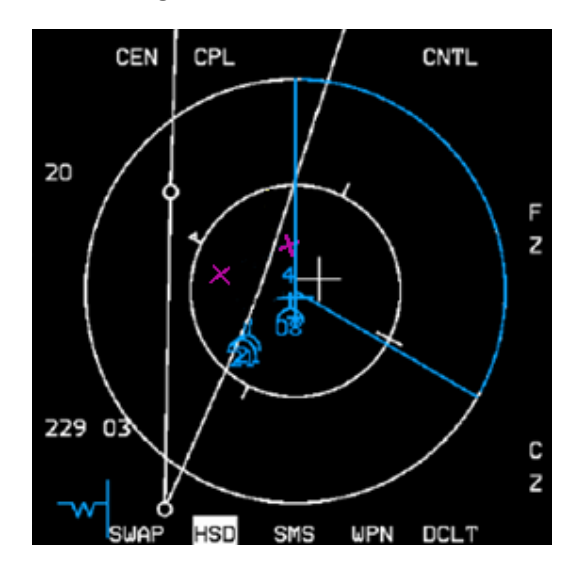

Comme vous l'aurez compris, par défaut la symbologie du Data-Link est affichée sur la page *FCR* et/ou *HSD*. Il n'y a rien besoin de faire en particulier. Malgré tout, ces informations peuvent être enlevées si vous voulez faire un peu de place. Rendez-vous sur la page de contrôle du *HSD* (*OSB 5 : CNTL*) et appuyez sur l'*OSB* 16 (ADLINK, comprenez Data-Link Air-Air) ou l'*OSB 17* (GDLINK, comprenez Data-Link Air-Sol).

N'oubliez pas de réappuyer sur *l'OSB 5 CNTL* pour sortir de ce menu.

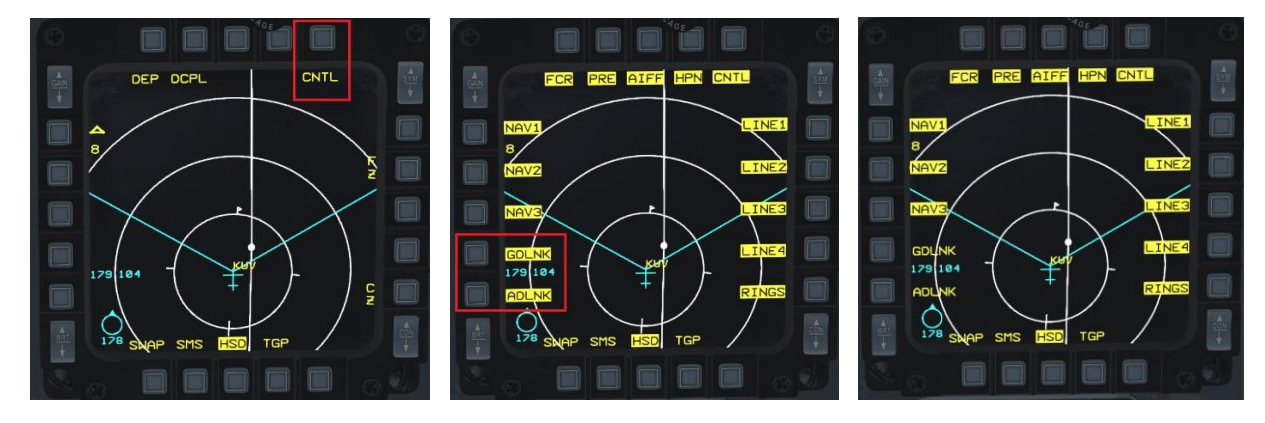

## <span id="page-8-0"></span>Configuration dans la DED

Afin d'échanger efficacement des informations, chaque participant doit configurer son Data-Link de façon cohérente avec les autres.

Pour accéder à la configuration du Data-Link dans la *DED*, faites **LIST**, puis **ENTER**. Vous vous retrouvez dans la page du mode Air-Sol du Data-Link (A-G DL)

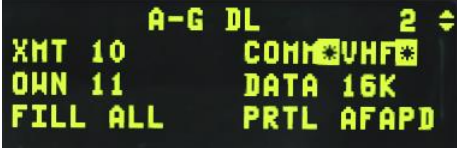

Faites un *DCS* droit (*SEQ*) pour basculer vers la page Air-Air (INTRAFLIGHT, ce qui est un peu ambigu).

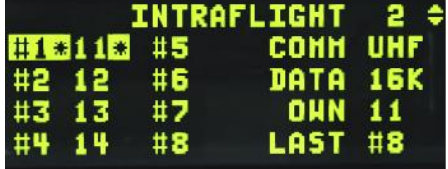

Dans BMS, les paramètres de base sont configurés automatiquement quand vous rentrez dans l'avion. Si vous cherchez à échanger des infos de votre propre vol, vous n'aurez rien à faire !

Néanmoins, si vous cherchez à opérer avec d'autres patrouilles, les choses vont se compliquer.

Voyons déjà ce que signifie tout ça. N'oubliez pas que pour passer d'une option à l'autre, il faudra déplacer le « Scratchpad » (les deux étoiles mettant une valeur en surbrillance) à l'aide du *DCS* haut/bas. Utilisez une touche de 1 à 9 pour modifier une option ou la touche 0 pour effacer une valeur.

**COMM** (UHF/VHF) – Cette option bascule la radio sur laquelle les données seront transmises. Par défaut, la *VHF* est utilisée pour la liaison de données Air-Sol (dans une même patrouille), tandis que l'*UHF* est utilisé pour les infos A-A (entre plusieurs patrouilles). Notez que les *IA* ne pourront pas basculer. Attention, changer le réglage dans une des pages le change forcément dans l'autre. Les cas où on doit changer cette valeur sont très rares. Par contre, prenez garde aux erreurs de manipulation (qui arrive fréquemment sur cette option).

**XMT** (Transmit Address) – Uniquement en page AG DL. C'est l'adresse à laquelle vont être envoyées les infos Air-Sol. Par défaut, c'est une adresse de « multidiffusion » qui est configurée. Ici, « 10 » signifiant tous les appareils de la première patrouille du *Package* (ce sera votre patrouille qui sera rentré par défaut). Vous pouvez choisir de n'envoyer des infos qu'à un seul appareil (par ex. en tapant **12** pour n'envoyer qu'au numéro 2). Si une autre patrouille est sur votre VHF, vous pouvez également envoyer une info à cette patrouille ou l'un de ses avions (en tapant **20** ou **21** par ex.). Vous pouvez également envoyer une info à tous les avions étant sur votre fréquence en tapant **0** : un moyen radical mais efficace.

**OWN** (Ownship Address) – Valeur pouvant être distincte sur les deux pages (Air-Air et Air-Sol). Il s'agit de l'adresse de votre propre avion. Par exemple : le *Leader* du 1er *Flight* d'un *Package* sera défini par défaut sur 11, son ailier sera 12, le n°3 sera 13 etc.

**FILL** (ALL/NONE) – L'option FILL détermine si le système stocke (ALL) ou ignore (NONE) les *Steerpoints* reçus.

**DATA** – Fréquence du modem, pas implémenté.

**PRTL** – Protocole de transmission, pas implémenté.

**#1 à 8** – Adresses de transmissions en Air-Air. Voyons ça dans le chapitre suivant.

#### <span id="page-9-0"></span>Se voir dans un même vol

<span id="page-9-1"></span>Pour se voir au Data-Link, vous l'aurez compris, en dehors des fréquences radio, il faut également que chacun ait rentré les autres avions dans la *DED*. Le cas simple : pour se voir dans un même *Flight*, la colonne de gauche doit être remplie par les avions de ce *Flight*. Exemple, vous êtes dans la deuxième patrouille du *Package*, à 4 avions. Alors « **21 », « 22 », « 23 », « 24 »** doit être inscrit en lieu et place des slots #1, #2, #3, #4. Et cela dans **CHAQUE** avion du vol. Comme on l'a vu, en rentrant cockpit, par défaut ce sera le cas.

Si vous n'êtes qu'à 2 avions, les slots #3 et #4 seront vides. Les slots #5, #6, #7, #8 seront également vides.

Le slot mis en surbrillance désigne votre avion. Sur l'image ci-dessous, nous sommes donc le n°3 du deuxième *Flight* : « 23 ».

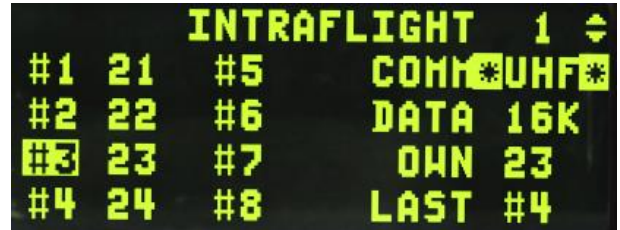

#### Se voir entre plusieurs vols

<span id="page-9-2"></span>Qu'en est-il quand on est à plusieurs vols ?

Dans ce cas, il faudra remplir les slots vides avec les adresses des avions que vous voulez voir. Encore une fois, pour se voir, il faut que CHACUN ait rentré « les-uns-les-autres ». Si quelqu'un oublie un ou plusieurs avions, la boucle Data-Link sera interrompue. Ceci doit donc être bien briefé pour que chacun sache ce qu'il doit rentrer.

Sachez qu'il y a une différence entre la colonne de gauche (#1, #2, #3, #4) et la colonne de droite (#5, #6, #7, #8). En principe, la colonne de gauche est réservée pour votre propre vol (*Team ID*) et la colonne de droite est réservée pour les avions d'autres vols. Si un avion est rentré dans la colonne de gauche, la maquette représentant l'avion sur vos *MFD* sera surplombée du numéro du slot (« 1 » à « 4 »). Si un avion est renseigné dans la colonne de droite, il sera affiché avec son adresse Data-Link (« 11 », « 23 », …). Mais surtout, vous ne pourrez échanger des contacts Air-Air verrouillés qu'avec les avions renseignés en colonne de gauche.

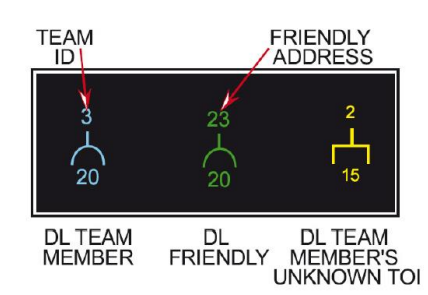

Prenons quelques exemples :

1. Vous êtes dans la première patrouille du *Package*, à 4 avions. Vous êtes donc Radical 10 (11,12,13,14). Vous souhaitez vous voir avec les avions de la deuxième patrouille du *Package*, vous allez donc rentrer les valeurs 21,22,23,24 en colonne de droite. Ces avions devront également vous renseigner, et devrons rentrer 11,12,13,14 dans la colonne de droite de leur *DED*.

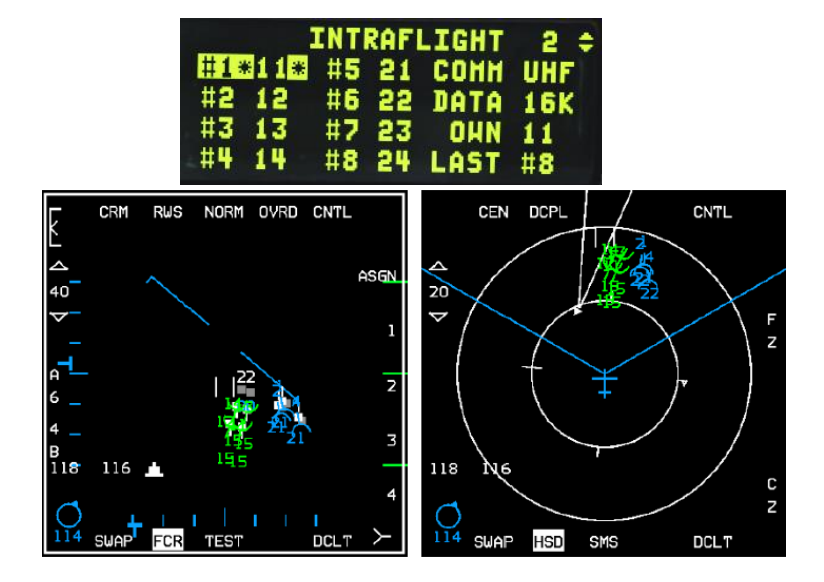

2. Vous êtes à deux dans le premier vol du *Package* (11 et 12 donc). Vous souhaiteriez voir les cibles que verrouille la patrouille d'*Escort* (21,22). Renseignez 21 et 22 dans les slots #3 et #4. La deuxième patrouille devra faire la même chose s'ils veulent voir ce que vous verrouillez également, mais ce n'est pas obligatoire. Ils peuvent vous laisser en colonne de droite s'ils ne le souhaitent pas, ça n'aura pas d'incidence pour vous.

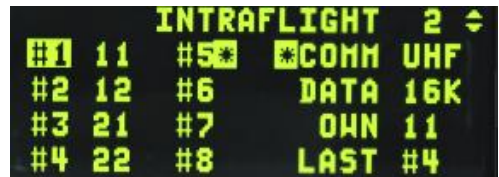

**A avoir en tête :** Dans ce cas, sur vos *MFD* vous verrez les avions de l'autre patrouille comme étant vos ailiers « 3 et 4 », en bleu (puisqu'en colonne de gauche)! Ne vous attendez pas à voir « 21 » et « 22 ». Ceci peut être source de confusion et donc d'une mauvaise SA !

3. Vous êtes à trois patrouilles de quatre avions chacun. Il ne va donc pas y avoir assez de place dans les slots du Data-Link pour rentrer tout le monde : il va falloir faire des choix. L'idée générale est de rentrer les *Leaders* et les *Element-Leader* (les N°3) de chaque vol. Sachez que vous risquez de ne pas voir vos ailiers 2 et 4, dans ce cas (cela dépendra de qui est l'initiateur de la boucle). Nous verrons cela en détail dans le dernier chapitre.

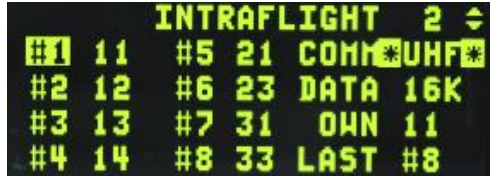

#### Les modes ASGN, DMD et CONT

<span id="page-11-0"></span>Rentrons enfin dans le vif du sujet : comment demander ou envoyer des infos Data-Link.

Trois modes existent, rendez-vous sur l'*OSB* 6 du *FCR* : le mode ASGN, CONT et DMD.

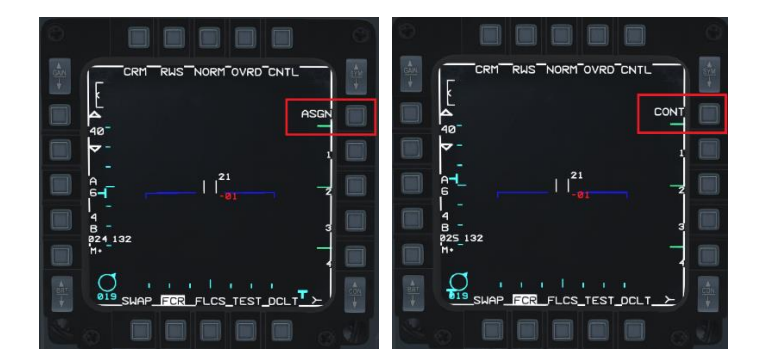

#### *Mode ASGN*

Le mode ASSIGN est un mode « à la demande ». Pour initier une simple boucle Data-Link, effectuez une pression longue (plus d'une demi-seconde) sur *IFF OUT* (bouton de Comm gauche). L'*OSB* 6 se mettra en surbrillance, indiquant le lancement de la boucle (« XMT »).

Les avions correctement configurés vont alors apparaître pendant 8 secondes sur vos écrans, les uns après les autres, ainsi que les contacts qu'ils verrouilleraient (uniquement pour ceux de la colonne de gauche). Une fois que le dernier élément vous aura envoyé ses informations, la boucle Data-Link s'achève. L'opération doit être recommencée si on veut rafraichir la *SA*.

Quand vous verrouillez une cible, vous pouvez également presser les *OSB* 7, 8, 9 et 10 du *FCR* afin d'envoyer la position du contact à vos ailiers. Appuyez sur l'OSB 7 pour indiquer un « 1 » au-dessus du contact. Cela peut servir à dire « je suis le *Leader*, je verrouille cette cible », ou alors « *Leader*, regarde ce contact). L'utilisation est donc soumise à concertation avec les pilotes avec qui vous volez. Une fois l'*OSB* appuyé, la mention « XMT » apparait pour indiquer que l'information est transmise. Les autres avions entendrons alors « DATA » dans le casque et verront la mention « ASSIGN » dans le HUD. Le contact sera affiché sur leur *HSD* et leur *FCR* en jaune*.*

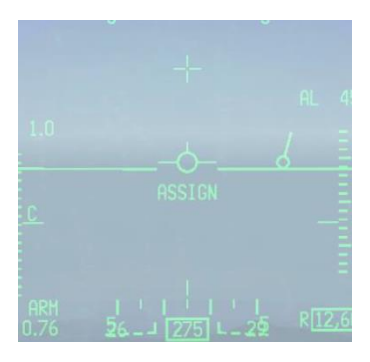

Si vous souhaitez nettoyer rapidement les informations reçues, vous pouvez effectuer un appui court sur le bouton Comm Left (*IFF OUT*).

#### *Mode CONT*

Dans le mode CONTINUOUS, la différence avec le mode ASGN est qu'à la fin d'une boucle Data-Link, celle-ci est à nouveau répétée automatiquement. L'inscription CONT sera en surbrillance dès qu'une boucle continue est générée (toujours avec un appui long sur le bouton *IFF OUT*).

L'utilisation de ce mode est donc soumise à une seule personne, que l'on désignera au *Briefing*. En général, le *Leader* du *Package* ou un *Flight Leader*. Les autres ne devront pas envoyer une boucle Data-Link tant qu'une boucle en mode CONT est activée (au risque d'un « chevauchement »). Une fois la boucle envoyée « à l'infini », le seul moyen de l'arrêter est de sortir de ce mode en appuyant à nouveau sur l'*OSB* 6 (et donc en changeant de mode).

Les contacts verrouillés sont transmis et reçus automatiquement (pour les avions rentrés en colonne de gauche toujours). Vous pouvez également vous servir des *OSB* 7 à 10 pour désigner des cibles si besoin.

Notez que si vous initiez une boucle en mode CONT, peu importe le « Master-Mode » (*NAV, AA, AG, MRM, Dogfight, Jettison*) sur lequel vous basculez par la suite, les informations Air-Air continuent d'être échangée. Cela signifie que si vous êtes responsable de la boucle Data-Link en mode CONT, et que vous basculez en Air-Sol pour un *Strike*, vous continuerez d'initialiser le *Round* Data-Link Air-Air. C'est ce qui fait toute la philosophie « œil de dieu » dans notre F-16.

Sans rentrer dans les détails, notez qu'une boucle en mode CONT pourrait s'interrompre à cause de certains évènements. Il suffit alors pour la personne désignée de la relancer.

#### *Mode DMD*

Aucune différence avec le mode ASGN.

<span id="page-13-0"></span>Le Data-Link Air-Sol se base sur le *SOI* (encadré autour de la page *MFD*) pour savoir quel genre d'info il peut envoyer. Vous aurez donc besoin du bouton *DMS* Bas pour basculer le *SOI* d'une page à l'autre. Contrairement au Data-Link Air-Air, ou les appuis longs sur le bouton de Comm gauche sont de rigueur, ici, ce seront des appuis courts qui seront effectués sur le bouton de Comm droit.

Les infos pouvant être envoyées sont les suivantes :

- Steerpoint actif (*HSD*)
- Position du Curseur Radar (*FCR*)

Pour rappel, le principe est que les infos Data-Link Air-Sol soient envoyées en *VHF* (par défaut) pour les membres d'une même patrouille.

## Envoi d'un Steerpoint

<span id="page-13-1"></span>Le plus simple étant le *Steerpoint*. Pour envoyer votre *Steerpoint* actif, il suffit de passer le *SOI* sur le *HSD*, et d'effectuer un appui court sur le bouton de Comm droit (IFF IN). La mention « XMT » apparait. C'est aussi simple que ça !

Un peu comme pour une assignation Air-Air, ceux qui reçoivent l'information entendront un « DATA » et la mention « MKPT # » apparait dans leur HUD. Le numéro indiqué étant le numéro du *Steerpoint* qui sera enregistré dans leur ordinateur de bord. Les *STP* seront enregistrés du point 71 au point 80, au-delà, le 71 sera écrasé et remplacé. Une croix magenta sera également visible dans le *HSD*. Le pilote devra alors sélectionner le *Steerpoint* dans sa *DED* (page 4 *STPT*) ou basculer le *SOI* sur le *HSD*, placer le curseur sur la croix et faire un *TMS* Haut.

Ne pas oublier de faire un « CZ » au cas où !

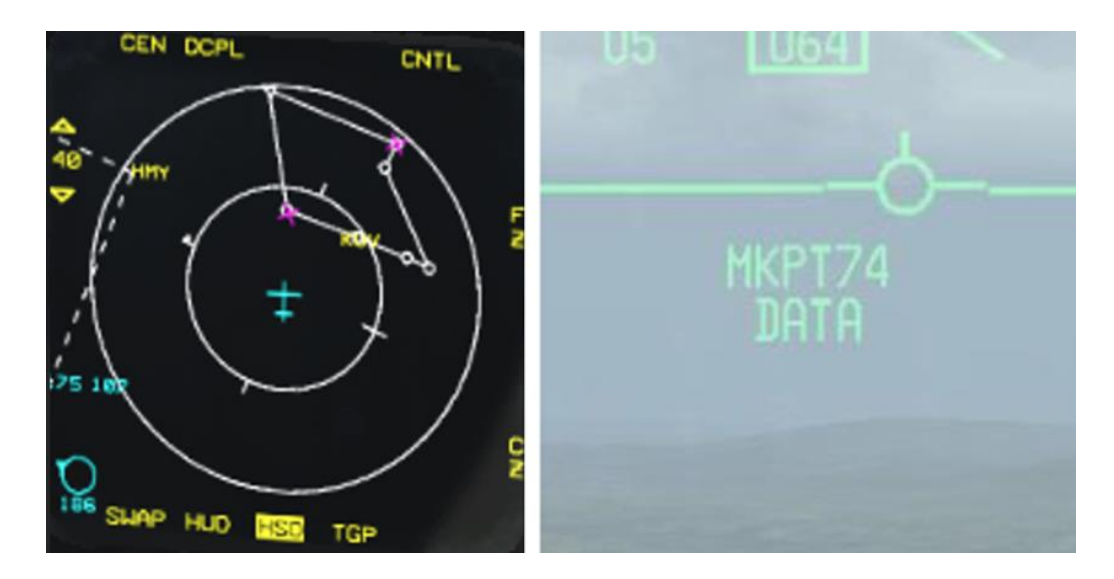

L'envoi d'un *Steerpoint* peut être effectuée par un *Leader*, pour désigner un point de rassemblement à son équipe par exemple.

En changeant le champ « XMT » dans la page AG D-L de la DED, vous pouvez également choisir de n'envoyer ce point qu'à un seul avion ou à une autre patrouille qui serait sur votre VHF. Ceci n'affecte pas la configuration Data-Link Air-Air.

#### *Création d'un Markpoint*

Vous le constatez, c'est un peu limité, vu que vos ailiers ont le même plan de navigation que vous. Pour pousser plus loin, on peut être plus malin et plutôt que d'envoyer un *STP* du plan de navigation, on peut envoyer un « Markpoint » que l'on crée de toutes pièces. Cela demande toutefois de bien suivre une petite procédure. Ici, nous passerons rapidement en revue la création de *Markpoint* sans trop s'attarder dans les détails.

Pour créer un *Markpoint*, rendez-vous dans la page MARK 7 de la *DED*. Avec le bouton *SEQ*, sélectionnez votre senseur favori (*TGP, HUD*, …) et faites un *TMS* Haut une fois votre curseur sur la position voulue. Ceci enregistrera les coordonnées géographiques dans un *Steerpoint* (pour vous, ce sera à partir du STP 26). Appuyez sur la touche « 0 » de l'*ICP* et ce *Steerpoint* devient le *Steerpoint* actif.

Il ne vous reste plus qu'à envoyer ce nouveau *STP* avec un *IFF IN* court dès que votre *SOI* est sur votre *HSD*.

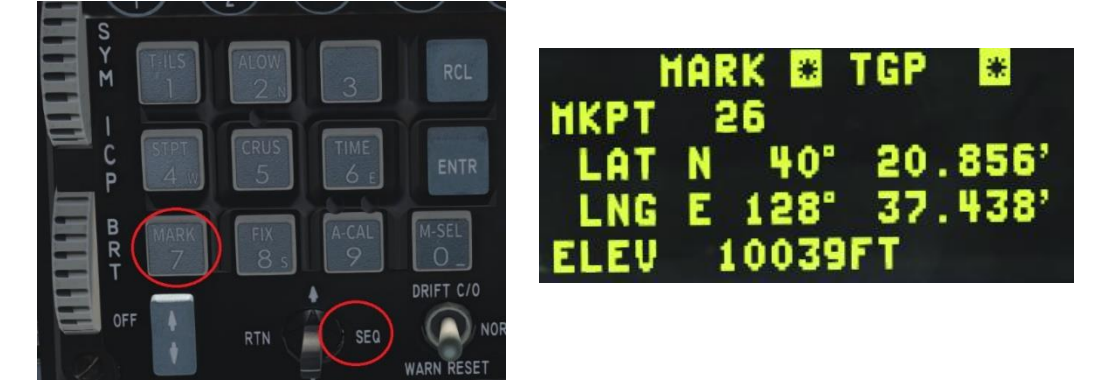

N'oubliez pas de sortir de la page, sinon vos *TMS* Haut ne verrouilleront plus rien, mais recréeront un *Markpoint* à chaque appui !

Quand vous créez un *Markpoint*, une petite croix bleue s'affiche sur votre HSD à son emplacement. Si ce Markpoint est votre *Steerpoint* actif, la croix sera en « surbrillance » (carré bleu et croix noire). Utile pour vérifier que ce qu'on envoie est bien à l'endroit ciblé.

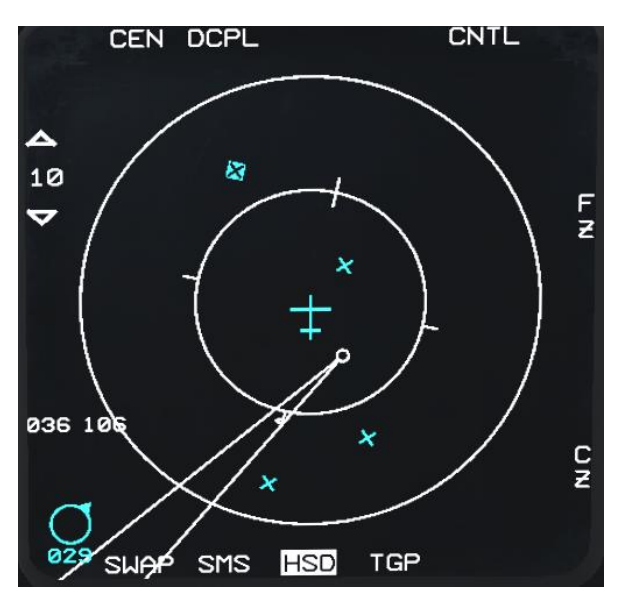

Dernière astuce : vous pouvez également créer un *Markpoint* avec votre viseur casque : sélectionnez « HUD » dans la page MARK et effectuez un *TMS* Haut long. Un rond apparait au centre de votre *HMCS*. Faites un *TMS* Haut pour fixer ce rond sur la cible, et un deuxième *TMS* Haut pour enregistrer le *Markpoint*. Il vous reste alors à le rendre actif et à l'envoyer.

#### Envoi d'une position Curseur Radar

<span id="page-15-0"></span>Cette fonction très pratique permet d'envoyer la position du curseur Air-Sol du *FCR*. Sachez que cette fonction est indépendante du mode du *FCR* (*GM, GMT, SEA*). Il faut juste s'assurer que le *SOI* soit sur le *FCR*.

Déplacez le curseur radar sur un point d'intérêt trouvé au *FCR* et faites un *TMS* Haut pour verrouiller. Effectuez un appui simple sur *IFF IN* (ou Comm droit si vous avez toujours du mal ). Encore une fois, « XMT » sera mis en surbrillance. Et encore une fois, les pilotes recevant l'information seront avertis et pourront allez récupérer le *STP* généré. Plutôt simple, non ?

Pour aller au bout des choses, sachez que la commande radio (dans le menu radio des ailiers) vous permet de demander à votre *IA* de vous envoyer ce qu'il cible dans son *FCR* Air-Sol avec cette méthode. Cela ne fonctionnera que si vous avez un/des *IA* sous vos ordres (vous êtes leader et vous demandez à tous vos ailiers, ou vous demandez à votre 4 en étant 3).

## <span id="page-16-0"></span>Exemples de scénarios de base

## <span id="page-16-1"></span>Scénario Air-Air

Vous êtes le leader d'une patrouille de 4 avions, tous humains. Votre rôle est d'effectuer une *SWEEP* pour dégager l'espace aérien des chasseurs ennemis pour que la *STRIKE* ne soit pas embêtée. Armés *d'AIM-120*, *d'AIM-9* et de votre fidèle IDM, vous êtes prêts à affronter tous les groupes ennemis qui se présentent à vous. Après avoir décollé en toute sécurité, votre ailier, *l'Element Leader* et son ailier obtiennent le visuel et rejoignent la formation. Vous les avez informés qu'en tant que Leader, vous êtes en charge du Data-Link en mode continu. Vous avez lancé la boucle Data-Link avec un *IFF OUT* long, et ceci juste après le décollage. Depuis, vous recevez les informations de votre vol.

Votre formation voit deux groupes de contacts séparés de 10 nautiques. Chacun de 2 avions. Ils sont « HOT » et vous décidez d'engager. Sachant que vous pouvez assigner des cibles, vous « buguez » le contact principal du groupe Est et appuyez sur l'*OSB* 9 du *FCR* pour transmettre une assignation au n°3 : « Viper13, Target bullseye 090/20, vingt mille pieds, DATA envoyé ». Le numéro 3 répond : « 3 ! ». Vous faites ensuite la même manip en assignant le 2<sup>e</sup> avion de la formation ennemie à votre numéro 4.

Ensuite, vous pointez votre curseur radar sur le groupe de l'Ouest, sur lequel vous voulez aller. Vous « soft-lockez » le deuxième contact de cette formation et appuyez sur l'*OSB* 8 suivi d'un appel radio à votre ailier : "Viper12, groupe bullseye 090/10, vingt mille pieds, DATA". Le numéro deux reçoit le Data-Link ainsi envoyé et collationne rapidement : « 2, j'engage ». Enfin, vous verrouillez le dernier contact. Comme vous êtes en mode CONT, votre contact est envoyé automatiquement. Si vous aviez été en mode ASGN, vous auriez dû appuyer sur l'*OSB*7 pour bien montrer l'avion ennemi que vous ciblez.

A partir de maintenant, puisque vous êtes bien en mode CONT, les cibles verrouillées par les membres de votre vol continuent de se mettre à jour sur le *HSD* et le *FCR* toutes les 8 secondes, ainsi que leurs propres positions, garantissant que chacun ait une connaissance de la situation. Bientôt, les *AIM-120* s'abattent sur leurs cibles – c'est une destruction rapide sur les quatre. *RTB*, mission accomplie.

#### <span id="page-16-2"></span>Scénario Air-Sol

Dans la mission d'aujourd'hui, vous avez été chargé de frapper une colonne de chars T-62 qui se dirigent vers la frontière. Vous êtes le *Leader* d'une patrouille de 2 avions. Vous êtes armés de bombes et d'un pod *TGP*. Avant de décoller, vous informez votre ailier que vous aurez la charge du Data-Link en mode CONT uniquement sur la zone d'attaque. Après le décollage, votre ailier vérifie que son mode IDM est réglé sur ASGN, puis effectue un *IFF OUT* long pour voir votre position quelques secondes. Juste le temps pour lui de vous retrouver au visuel et de rejoindre.

Vous arrivez sur zone et lancez une boucle Data-Link en mode CONT avant de passer en Air-Sol. Vous vous rapprochez de l'endroit où les chars devraient se trouver maintenant, vous commencez donc à rechercher la colonne en *GMT*. Vous repérez des contacts à 5 Nm au nord de votre point de navigation. Vous passez en mode *SP* et prenez la bonne direction. Vous vérifiez que le radar est en *SOI*, verrouillez une colonne de chars trouvée au *FCR* et envoyez sa position à votre ailier avec un *IFF IN* court. « Betty » attire son attention, et après avoir jeté un œil à son *HSD*, il se dirige vers cette position.

Ensuite, vous décidez de créer un point de repère sur un char en particulier. Après avoir acquis le visuel sur la cible au *TGP*, vous appuyez sur le bouton MARK (7) de l'*ICP*, *SEQ* Right pour sélectionner *TGP* puis *TMS* Haut pour créer un *Markpoint*. Vous passez celui-ci en *STP* actif en appuyant sur (0) et passez votre *HSD* en *SOI*. Vous envoyez alors l'info avec un Comm Droit court. Vous sortez de la page *Markpoint* de la *DED*, appuyez sur *CZ* pour mettre à zéro le « delta de position de votre curseur ». Entre-temps, votre ailier est sorti du monde des songes, tout réveillé par Betty qu'il est : il passe au *STP* 72. Vous faites donc tous deux références au même point désormais. Vous et votre ailier lancez une attaque et infligez une punition sérieuse.

## <span id="page-17-0"></span>Être à plus de 8 dans une boucle Data-Link ?

<span id="page-17-1"></span>Les réglages de l'avion qui initie la boucle définissent quel avion **peut** être dans la boucle. Il n'y en aura aucun autre d'affichable. La boucle est relayée au numéro 2 de l'initiateur, qui la relaie au 3, etc. jusqu'au numéro 8. Si on a rentré un n° 6 et qu'il se fait abattre ou change de fréquence, la boucle s'arrête là.

Pour les appareils *dans la boucle*, toutes les entrées du *Package* dans la *DED* qui sont communes avec l'initiateur sont partagées entre les appareils. **Pas d'autres**.

Maintenant, prenons un exemple avec un *Package* de 5 *Flights* :

1. Un *Leader Package* (*LP*) démarre une boucle en *UHF* 6. Ses ailiers configurés en slot #2 à #4 et tous les autres *Leaders* restants en slot #5 à #8.

2. Les autres *Flight Leaders* et tous leurs ailiers respectifs qui ont leur propre vol en #1 à #4 et tous les *Flight Leaders* restant configurés en #5-#8 :

- ➔ Le *LP* et ses ailiers se verront entre eux ainsi que les autres *Flight Leaders.*
- ➔ Les autres *Flight Leaders* ne verront pas leurs ailiers, mais verront les autres *Flight Leaders* et le *Leader Package*.

*« Ce qui est bien mais pas top »*

Il faut trouver une solution alors !

L'idée serait qu'on convienne de ne pas utiliser le mode CONT, mais que chacun demande une boucle en ASGN selon les besoins (pour être sûr de voir ses propres ailiers).

Une autre idée consisterait pour les ailiers de basculer le Data-Link Air-Air en *VHF*, l'un d'eux serait en CONT et ferait tourner la boucle, qui maintient les données entre 2, 3 et 4. Mais ils ne verront pas leur *Leader* et inversement. Lorsque c'est utile ou nécessaire, c'est le *Leader* qui repassera quelques instants en *VHF* pour intégrer la boucle. Mais c'est alors la boucle entre les autres *Leaders* qui s'en verra lésée durant ce laps de temps.

En pratique, avec ces réglages :

- Je suis un *Leader Package SEAD*, ou un ailier dans la *SEAD* : qui que je sois, je relaie les infos de la *SEAD* et des autres *Flight Leaders*.

- Je suis un *Flight Leader STRIKE*, je vois les autres *Flight Leader* en *UHF*. Si besoin, je passe en AA *VHF*, et je vois tout mon *Flight* (et mon *Flight* me voit aussi).

- Je suis un ailier de la *STRIKE*, je vois mon *Flight* en *VHF* sauf mon *Leader*. Si je demande à mon *Leader* de passer en *VHF* quelques dizaines de secondes, je le verrais aussi.

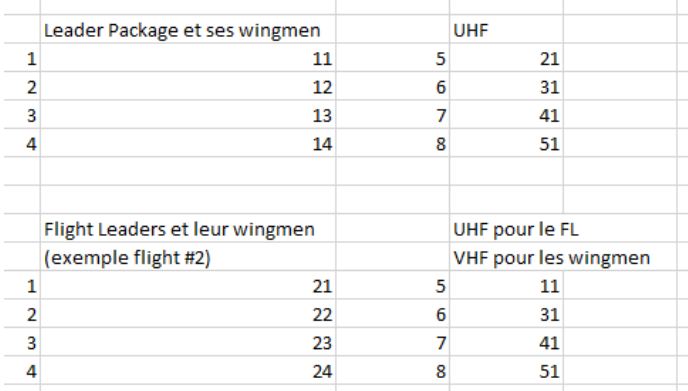

#### Avec un autre Package

<span id="page-18-0"></span>Etant donné le fait que que l'on peut changer son « Ownship » et que le Data-Link dépende de la radio, alors nous pouvons « rejoindre » un autre package, voire un autre camp.

Quelques précautions cependant !

Vérifiez que vous basculez bien vers la fréquence radio de l'autre *Package*. En plein vol, ce sera leur « Tactical », en *UHF* 6 dont il faudra demander la fréquence. Vous pouvez également préconfigurer les fréquences des *Preset* radio manuellement dans la *DTC* avant d'entrer en vol.

N'oubliez pas de modifier votre « Ownship » dans la page « INTRAFLIGHT » (et non AG DL !) afin de ne pas perturber leur boucle Data-Link. Prenez une valeur qui n'est pas déjà prise, au pif, prenez 82 par ex. N'oubliez pas que les autres doivent également **TOUS** vous rentrer.

## Avec un J-Star Humain ou d'autres patrouilles Strike

<span id="page-18-1"></span>Etant donné que vous pouvez basculer le Data-Link Air-Sol en *UHF*, un *J-Star* humain pourrait vous envoyer des infos via ce biais (avec un *XMT* en 0 par ex.). De même, si vous êtes à plusieurs patrouille à faire de la *Strike*, tous les avions basculent le Data-Link Air-Sol en *UHF*, vous pourrez alors vous transmettre des *Steerpoints* ou des positions de curseur radar par le Data-Link. Niveau Air-Air, vous pourrez continuer à voir les avions de votre patrouille (en passant par la VHF désormais), mais pas des autres.

## Utilisation du RF Switch avec le Data-Link

<span id="page-18-2"></span>Le RF switch contrôle (entendez « éteint ») toutes les émissions radar, *tacan* et du radar altimétrique et autres pour éviter d'être repéré par ces émissions lorsque que l'on veut rester discret. Mais voilà, l'utilisation de cet interrupteur entraîne aussi une répercussion sur le Data-Link. Voilà pourquoi il n'est pas forcément une bonne idée de l'utiliser à chaque fois qu'on veut être discret.

En mode CONT, après avoir enclenché le RF sur SILENT ou QUIET, il va terminer le round Data-Link avant de couper toute transmission. En DMD et ASSGN, il permet quand même d'envoyer un round Data-Link au besoin peu importe sa position.

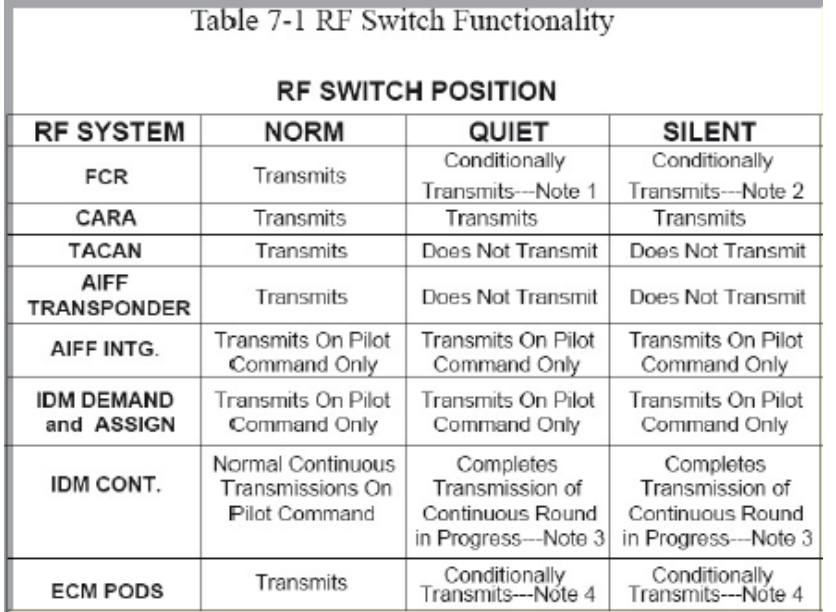

## <span id="page-19-0"></span>FAQ

- *Je ne reçois pas le Data-Link ? Je me retrouve tout seul :'(*
	- ➔ Vérifiez les choses suivantes : Est-ce que vous êtes sur le même *Preset* radio (ou fréquence le cas échéant) que vos ailiers. Eventuellement, auriez-vous par mégarde effectué une mauvaise manip dans la page de la *DED* qui aurait basculé *UHF/VHF* pour le Data-Link Air-Air/Air-Sol ?
- *Mon Leader avait initié une boucle Data-Link en continu, mais je ne reçois plus les infos.*
	- → Est-ce que quelqu'un s'est fait abattre ou s'est retrouvé dans le sol ? Vérifiez la situation et si c'est le cas, quelqu'un devra reprendre la boucle en mode CONT (le n°3 ? Un autre Leader ?). L'initiateur de la nouvelle boucle devra enlever l'avion abattu de sa *DED* (idéalement, tout le monde également).
	- ➔ Est-ce que quelqu'un ne serait pas en TTBA dans les montagnes ?
	- ➔ Le Leader a peut-être changé de fréquence *UHF* et vous ne l'avez pas entendu.
- *Mon Leader voit l'autre vol, l'autre vol voit mon Leader, mais ils ne me voient pas.*
	- → Quelqu'un n'a pas rentré tout le monde au Data-Link, ou s'est trompé. Vous peut-être ?
	- ➔ Cela peut être dû au fait qu'il a fallu faire des choix et que vous n'êtes peut-être pas dans la boucle. Avez-vous bien suivi le briefing ?